#### PART 1

# Sign Up for a Free SendGrid Account and Integrate it to Yoobly CRM

#### STEP 1

Go to <u>www.sendgrid.com</u> and click Sign Up on the upper right corner of the page.

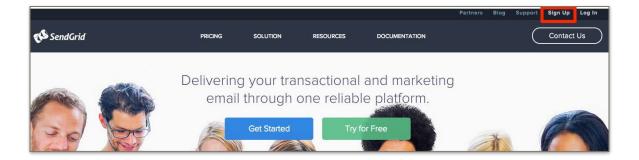

#### Step 2

Sign up for a Free Plan by clicking the Try for Free button. You may upgrade your account any time later.

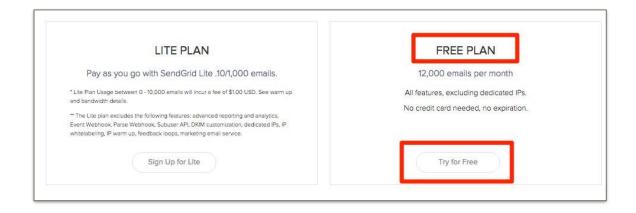

Choose Free 12k \$0.00/Month on the dropdown list, fill in the required account information, and click Create Account Now button.

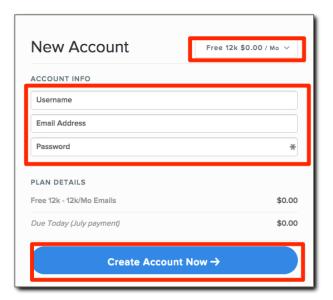

#### STEP 4

Check your email for the confirmation link. Click Confirm Your Email Address button to confirm your account.

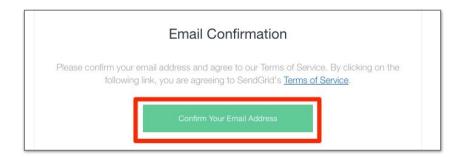

Complete your profile with the correct information and click Save button.

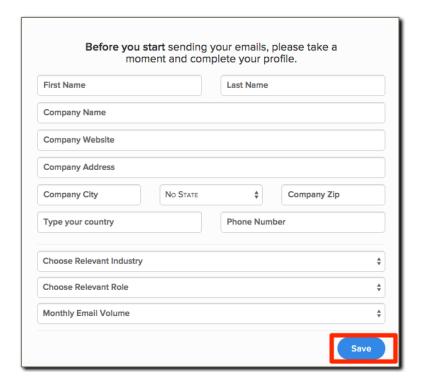

#### STEP 6

Wait for your account to be confirmed and validated. **NOTE**: This is only for free account signups.

View your account's details and take note of your username and password.

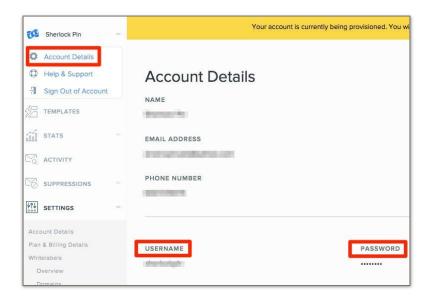

#### STEP 8

Login to your CRM account and click Settings on the upper right corner of the page.

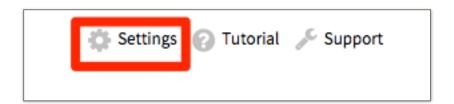

Click Advanced button, key in your SendGrid username, password, and SMTP server and click Save Settings button.

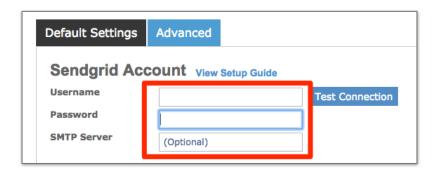

#### STEP 10

Click Test Connection button to confirm if your SendGrid account is successfully integrated.

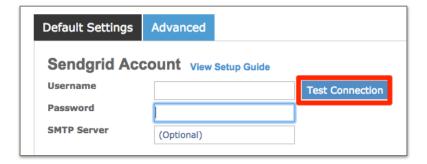

#### **IMPORTANT:**

Once your SendGrid account is integrated to your CRM, you can now send emails to your contacts, even with those Email Pending status, and will be sent immediately.

#### PART 2

## Setup WebHook in SendGrid

(This tool enables you to have control over notifications for events such as bounces, clicks, opens rates and gather the data required for the most detailed reporting.)

#### Step 1

Log in to your SendGrid account.

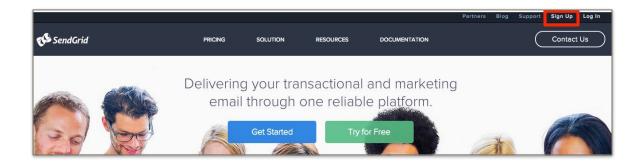

#### Step 2 Click Settings. DASHBOARD REQUESTS DELIVERED OPENED CLICKED MARKETING 33.60% 41.12% 0.00% 1,503 0 TEMPLATES STATS 103 ACTIVITY SUPPRESSIONS SETTINGS 86

## Step 3

Click Mail Settings.

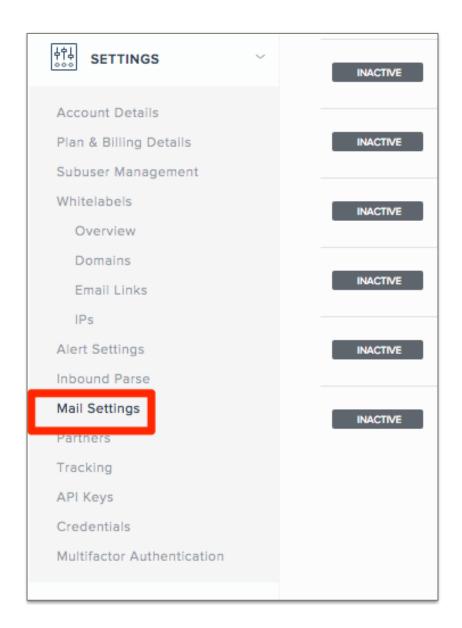

Step 4

Click Event Notification to expand settings.

| INACTIVE | Bounce Purge          | Allows you to automatically purge bounce records from SendGrid after a specified number |
|----------|-----------------------|-----------------------------------------------------------------------------------------|
| ACTIVE   | Event Notification    | Controls notifications for events, such as bounces, clicks, and opens.                  |
| INACTIVE | Footer                | Allows you to add a custom footer to outgoing email.                                    |
| INACTIVE | Forward Bounce        | Allows you to forward bounces to a specific email address.                              |
| INACTIVE | Forward Spam          | Allows for a copy of spam reports to be forwarded to an email address.                  |
| INACTIVE | Legacy Email Template | Allows you to customize your outgoing HTML emails.                                      |
| INACTIVE | Plain Content         | Convert your plain text emails to HTML.                                                 |
| INACTIVE | Spam Checker          | Check outbound messages for spam content.                                               |

### Step 5

Click Edit and set HTTP Post URL to

http://sendgrid.yooblycrm.com/webhook.php
and click the check icon to save.

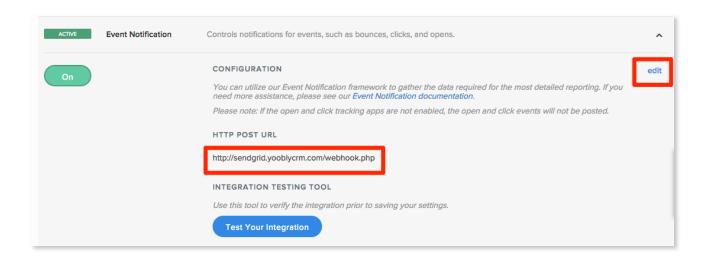

# Step 6

#### Check All actions.

| Use this tool to verify the integration put             | Use this tool to verify the integration prior to saving your settings. |  |  |
|---------------------------------------------------------|------------------------------------------------------------------------|--|--|
| SELECT ACTIONS  Select which actions you would like rep | Select which actions you would like reported back to your system.      |  |  |
| ✓ Processed                                             | ✓ Clicked                                                              |  |  |
| ✓ Dropped                                               | ✓ Unsubscribed From                                                    |  |  |
| ✓ Deferred                                              | ✓ Mark as Spam                                                         |  |  |
| ✓ Delivered                                             | ✓ ASM Group Unsubscribe                                                |  |  |
| ✓ Bounced                                               | ✓ ASM Group Resubscribe                                                |  |  |

# Congratulations!

You're all set!

Having activated your WebHook in SendGrid allows you to see sends and opens rates in your CRM email campaigns.